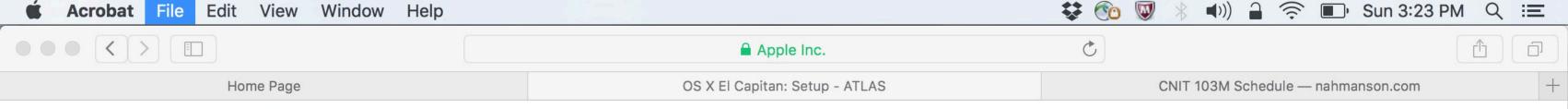

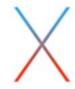

Progress:

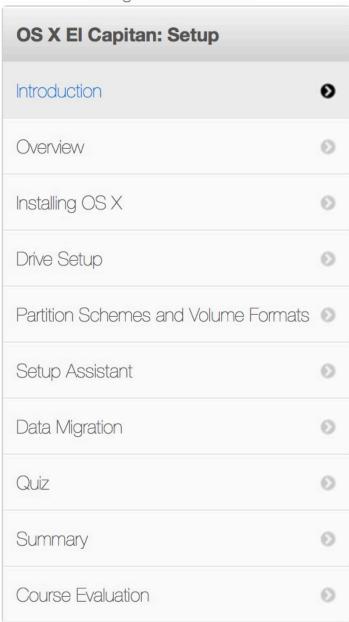

### OS X El Capitan: Setup

Introduction

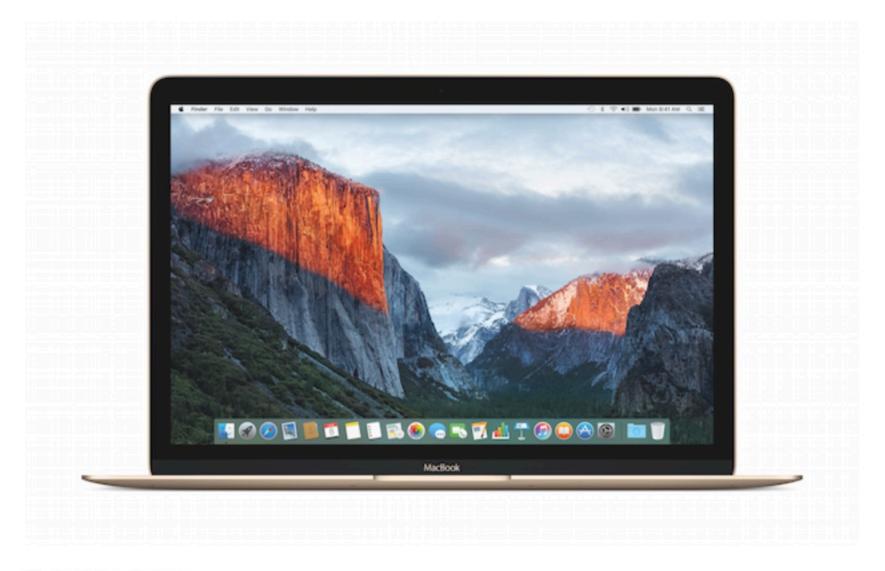

#### **Course Description**

The OS X El Capitan: Setup course covers the process of setting up OS X El Capitan on a new Mac as well as one that has been upgraded from an older version of OS X. You will also explore the process of migrating data from an older machine to a new Mac, including identifying the data that can be migrated and methods of migrating data.

This course is part of the ACMT 2016 curriculum and is used to prepare for the Mac Service Certification Exam (MAC-16A).

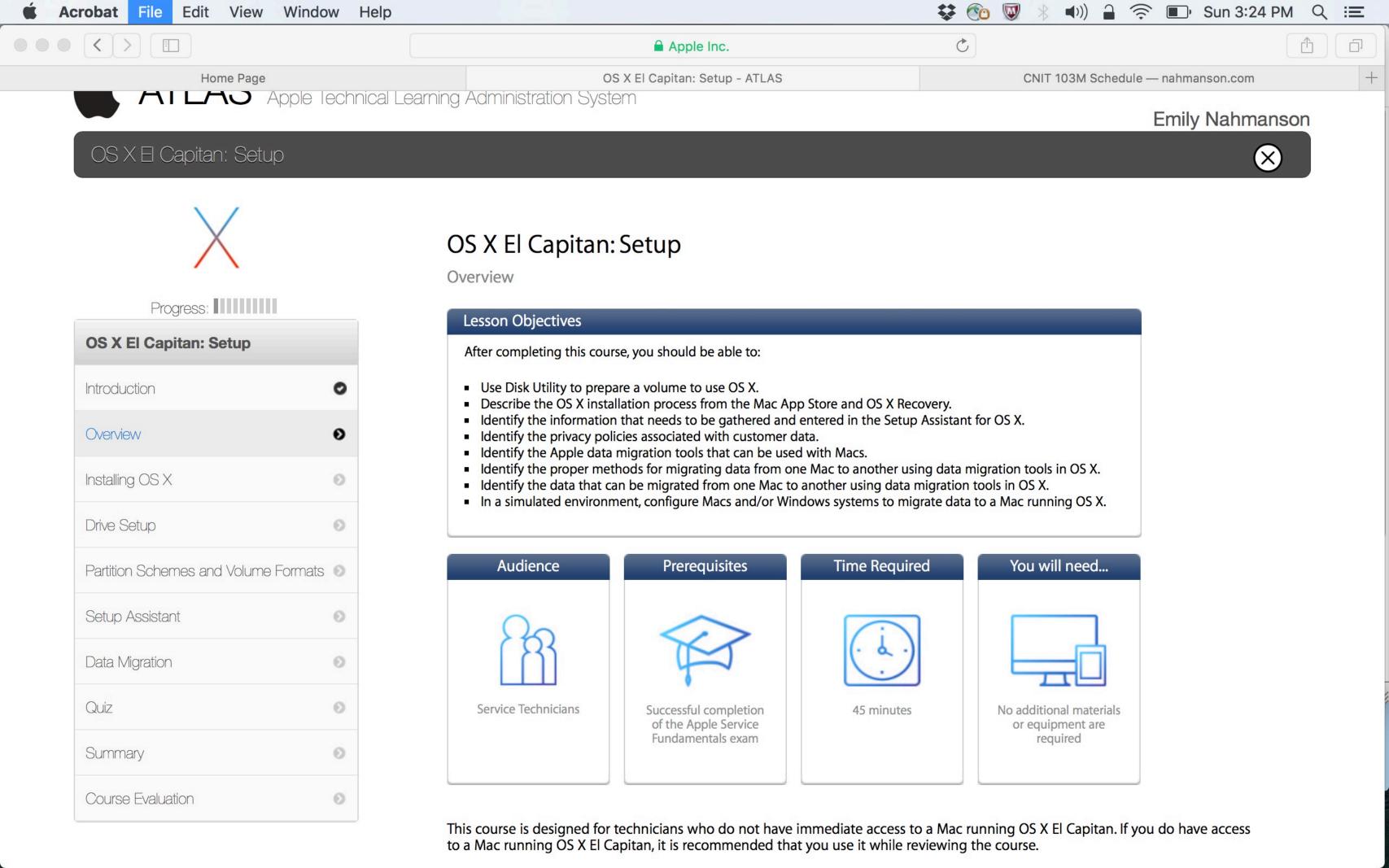

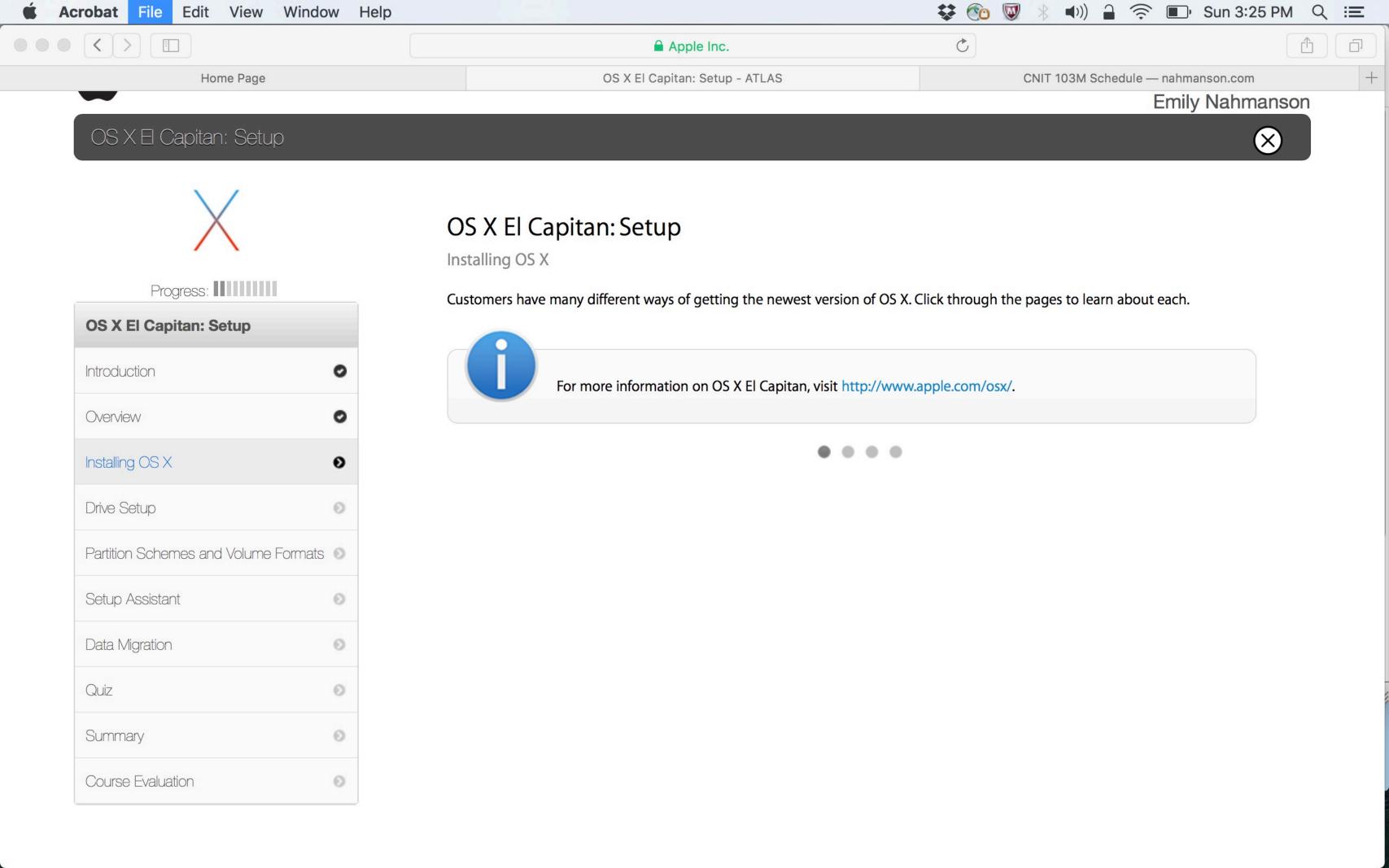

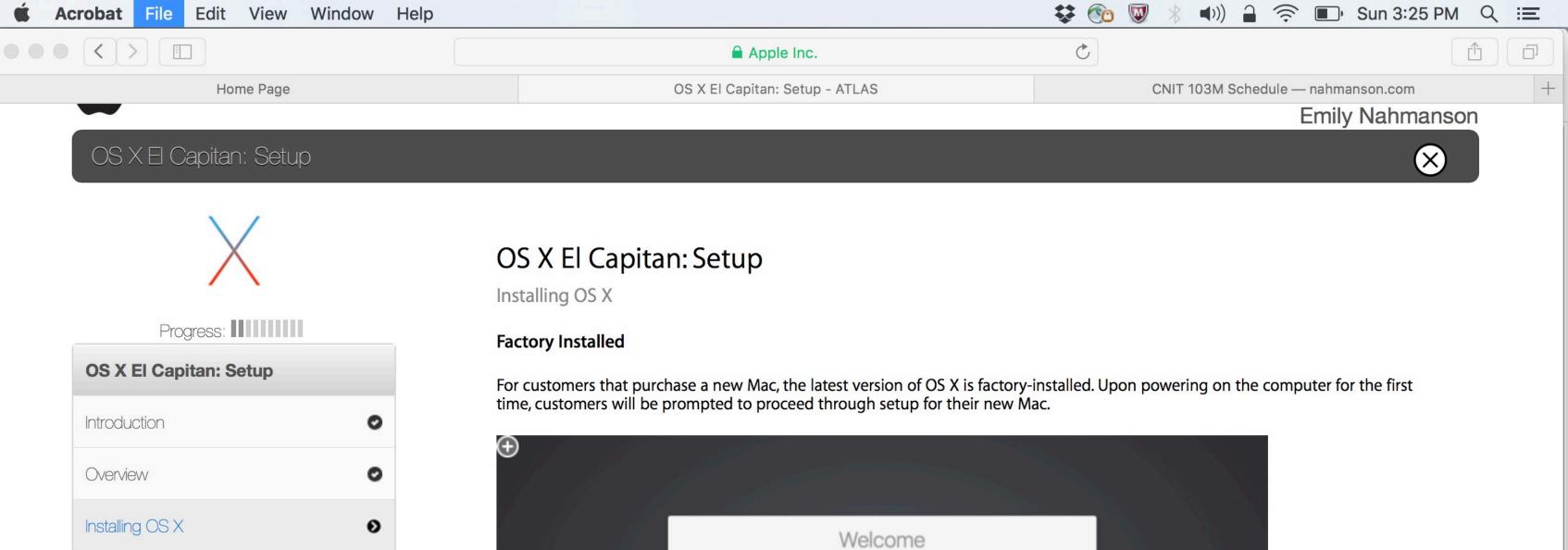

Drive Setup

Setup Assistant

Data Migration

Quiz

Summary

Course Evaluation

Partition Schemes and Volume Formats

0

0

0

0

0

0

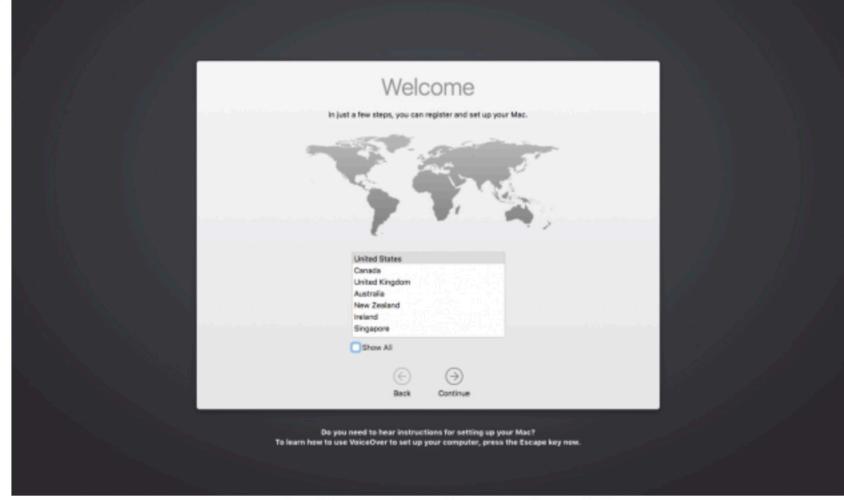

Customers will see this screen when turning on a new Mac for the first time

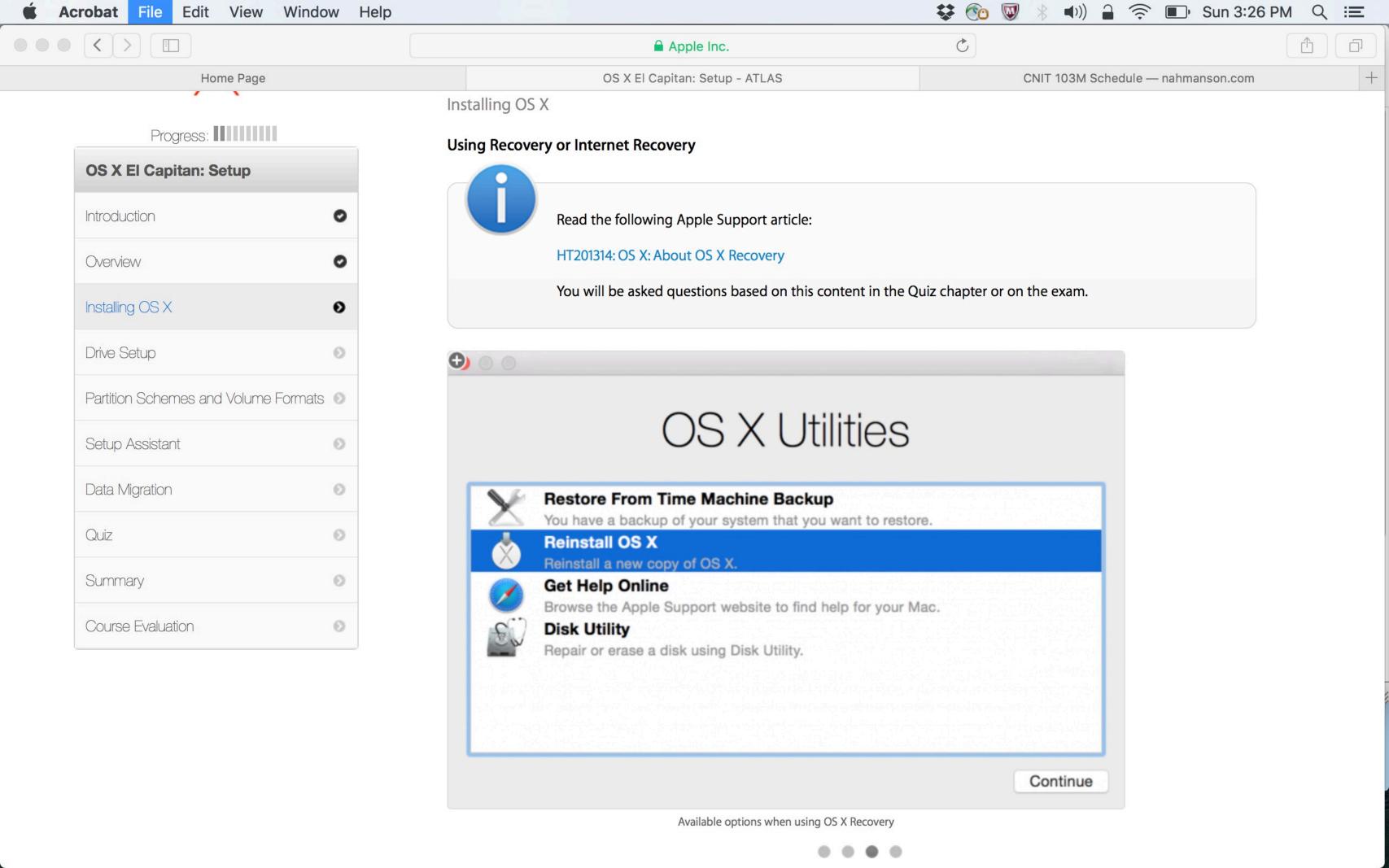

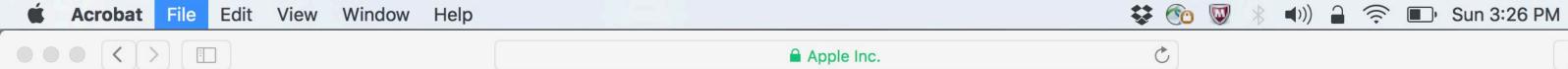

OS X El Capitan: Setup - ATLAS

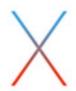

Home Page

Progress:

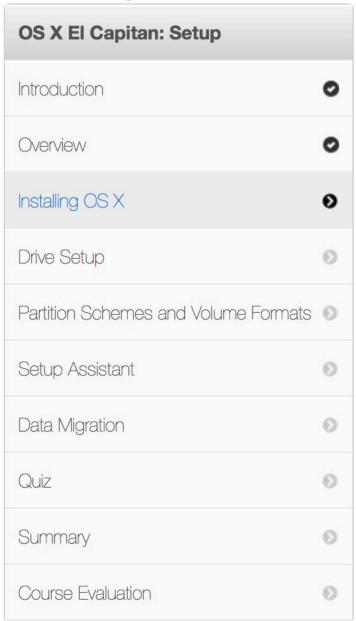

## OS X El Capitan: Setup

Installing OS X

#### **Upgrading through the Mac App Store**

Customers currently running OS X 10.6.8 or later can upgrade to OS X El Capitan through the Mac App Store. Click Download and sign in with your Apple ID and password to begin the process. When the download is completed, the installer will open automatically.

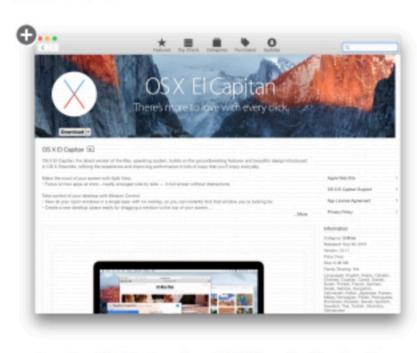

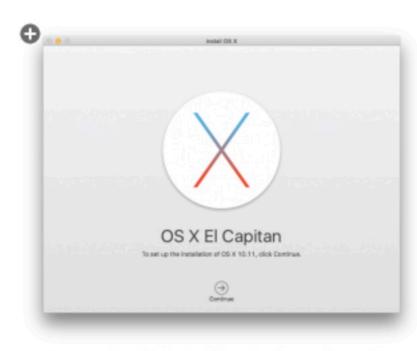

CNIT 103M Schedule - nahmanson.com

Download the latest version of OS X from the Mac App Store.

Once downloaded, the installer will guide you through the installation process

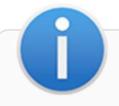

For more information on upgrading to El Capitan, including system requirements, visit http://www.apple.com/osx/how-to-upgrade/.

Some incompatible software is automatically disabled when you upgrade OS X. See HT201861: About incompatible software on your Mac for more information.

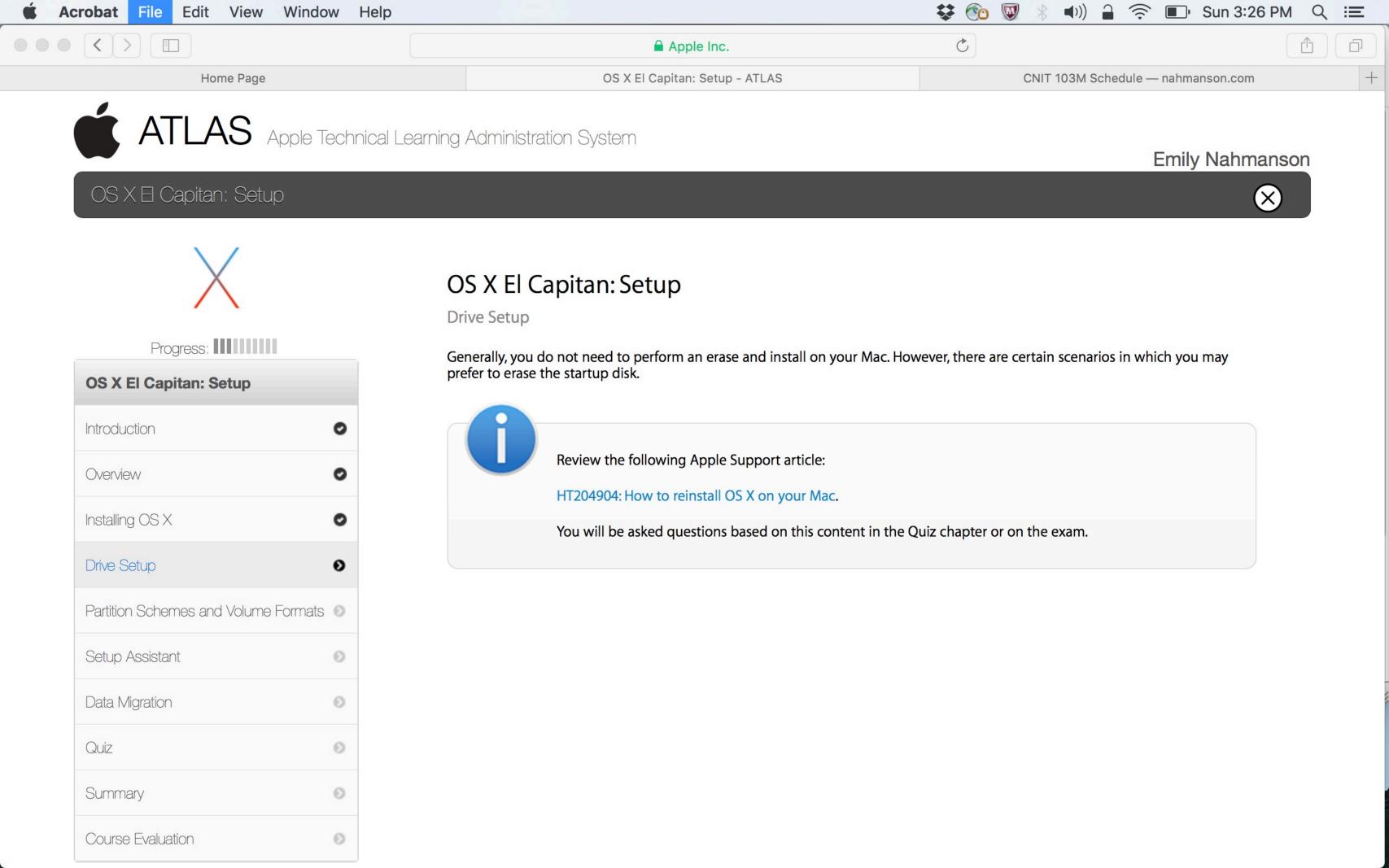

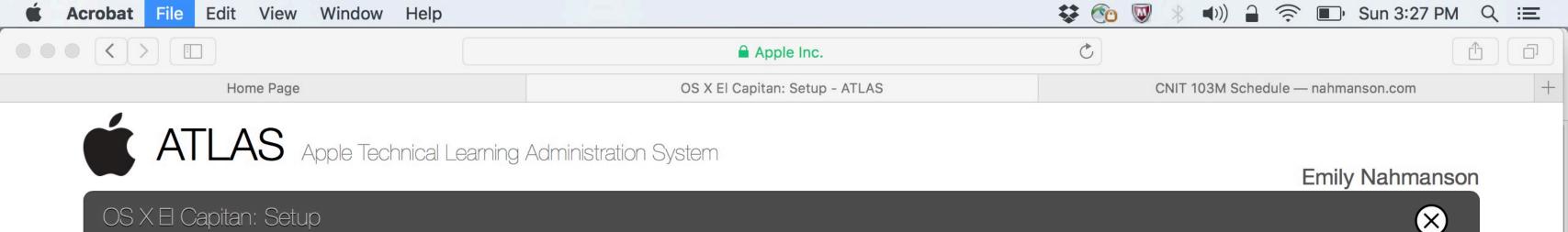

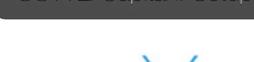

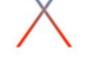

Progress:

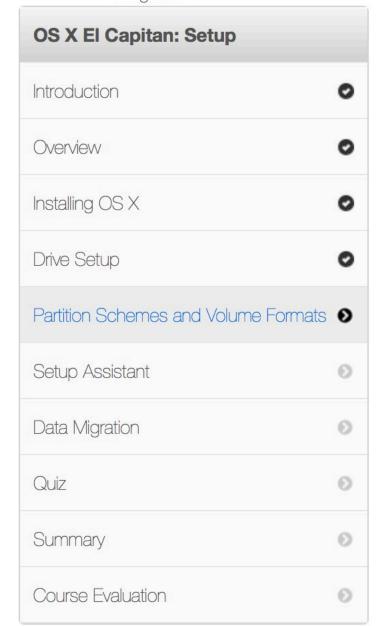

# OS X El Capitan: Setup

Partition Schemes and Volume Formats

Before space on any drive can be used, it must be partitioned and formatted.

Partitioning is the process of dividing drive space into sections. These separate sections are called volumes. Each volume works like a separate drive and is assigned a volume format. One physical drive can be treated as if it were multiple drives. To use a disk as a startup disk for OS X El Capitan, use the partition scheme GUID and volume format OS X Extended (Journaled) or Core Storage.

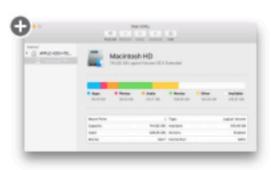

When opened, Disk Utility displays a breakdown of the storage usage of your startup disk. Other connected drives are shown in the sidebar on the left.

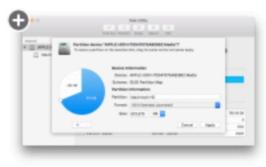

To adjust the size of a partition, click and drag the circle on the pie chart. To add or remove a partition, click the plus (+) or minus (-) signs underneath the pie chart.

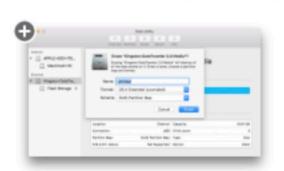

When erasing a drive, the option to choose the partition scheme and volume format are available in drop-down menus.

When OS X is installed, the OS X Extended (Journaled) startup disk might be converted to the Core Storage volume format. Using Core Storage allows OS X to improve storage reliability and makes it easy to enable FileVault without restarting the Mac.

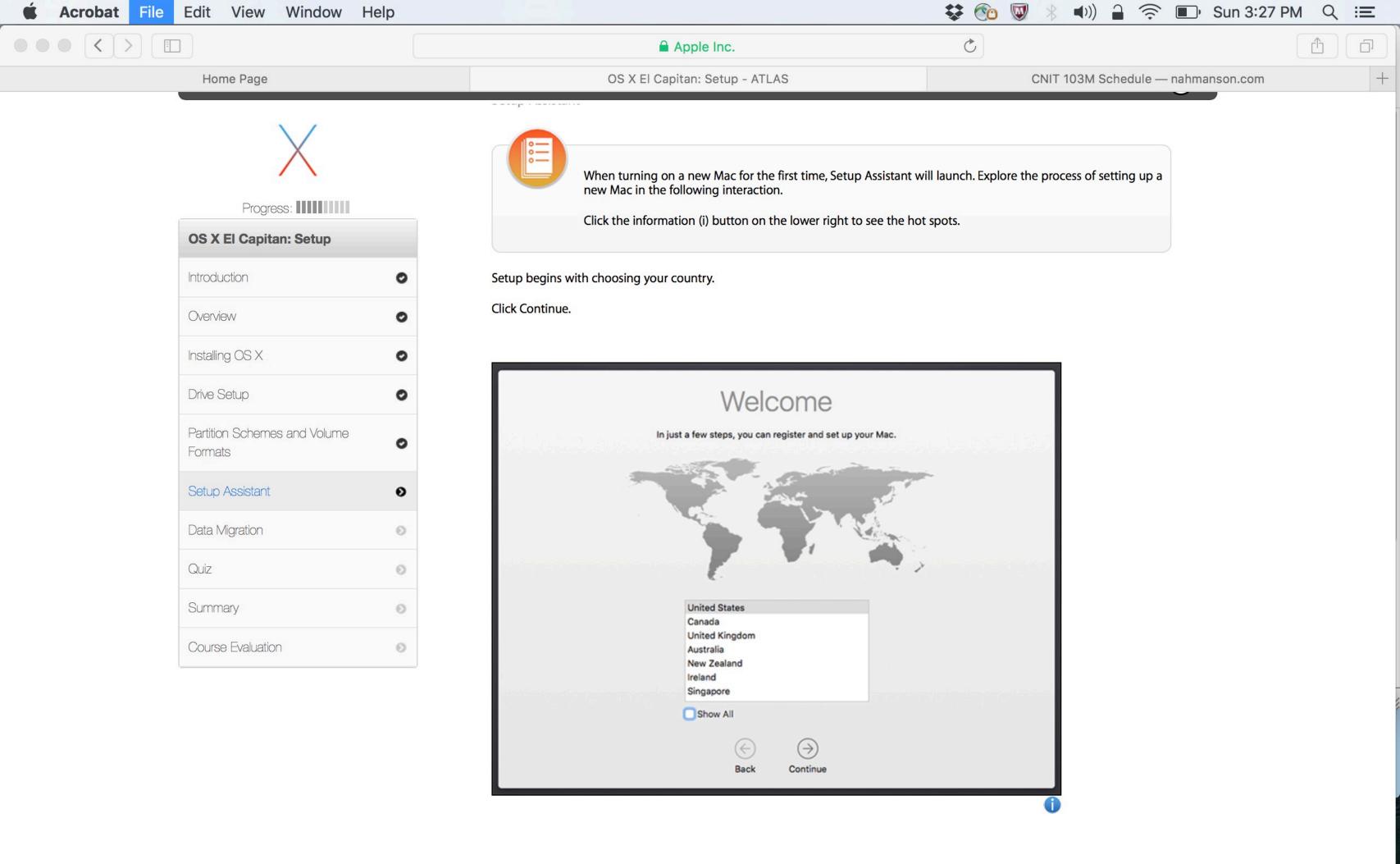

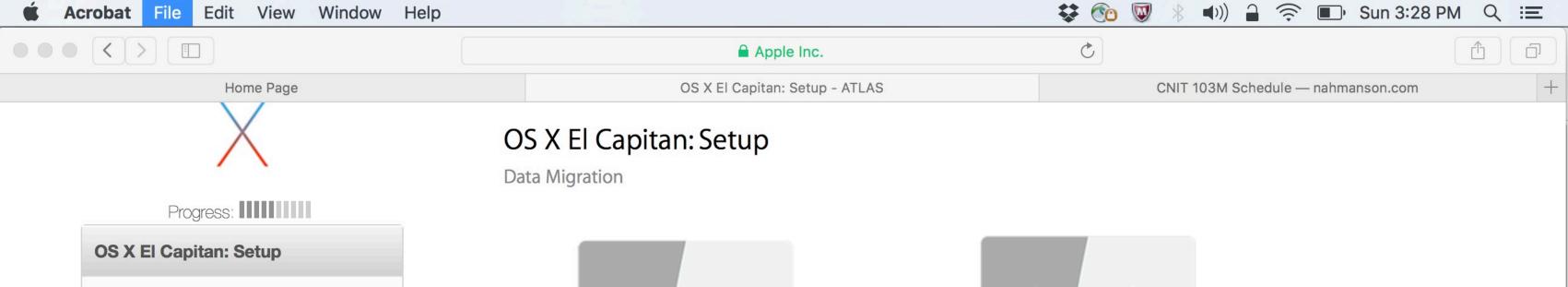

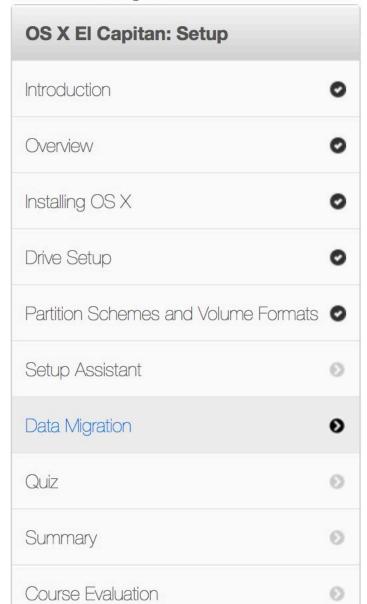

Edit View Window Help

Acrobat File

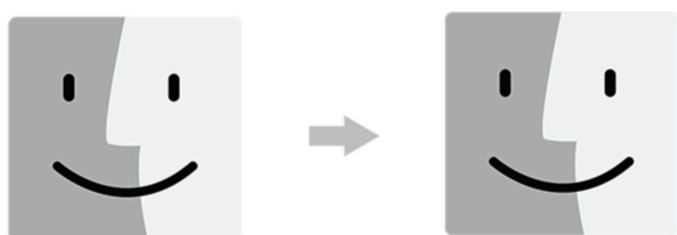

Migration Assistant transfers your accounts, documents and settings from another computer to your new Mac. It is accessible as part of the Setup Assistant as well as via a standalone app in the event you would like to migrate data at a later date. To use Migration Assistant after setting up the computer, use Spotlight to search for Migration Assistant or in Finder, click Go > Utilities.

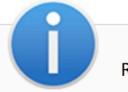

Review the following Apple Support articles:

- HT204350: Move your content to a new Mac
- HT204087: Move your data from a Windows PC to a Mac
- HT201065: What to do before selling or giving away your Mac

You will be asked questions based on this content in the Quiz chapter or on the exam.

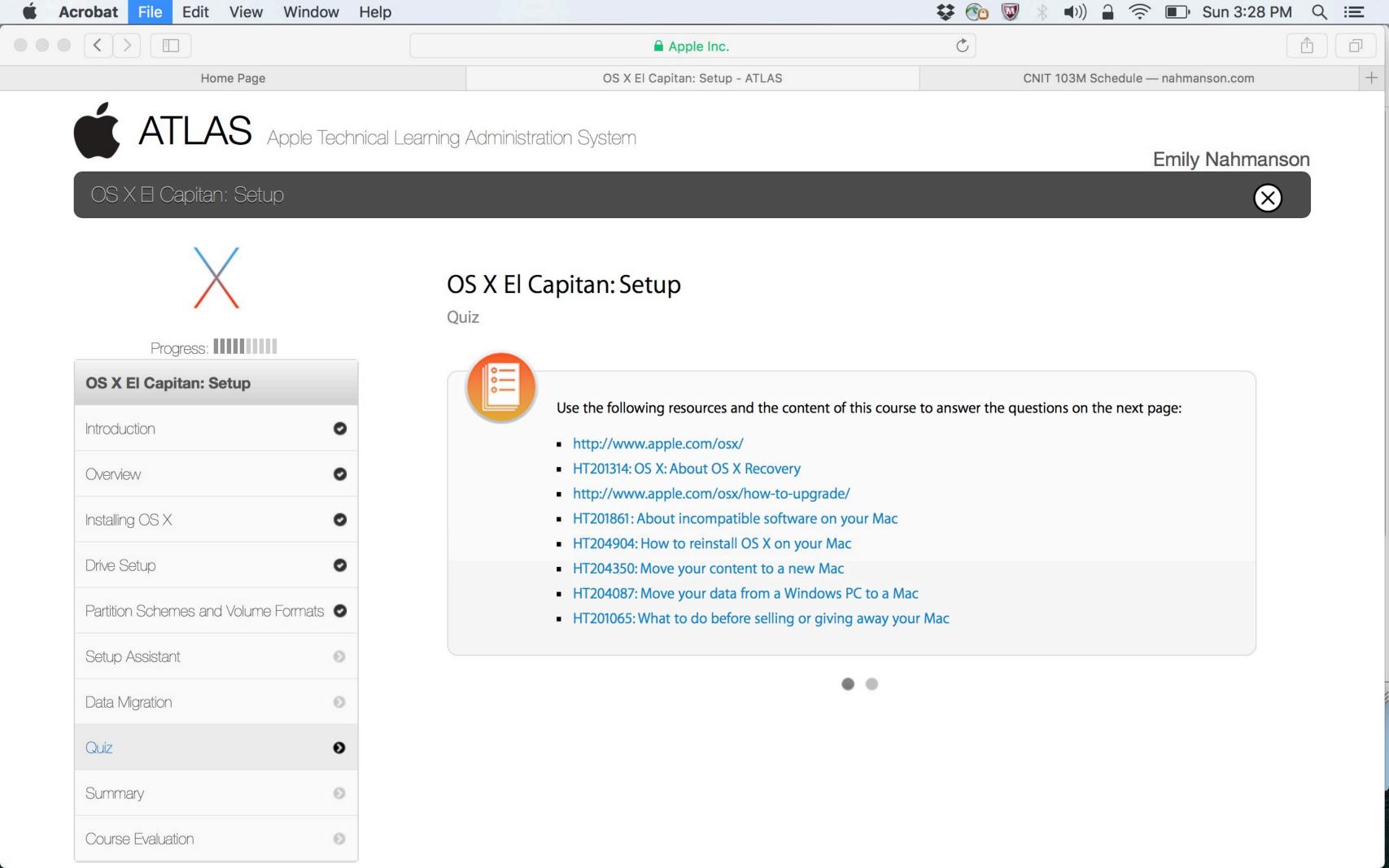

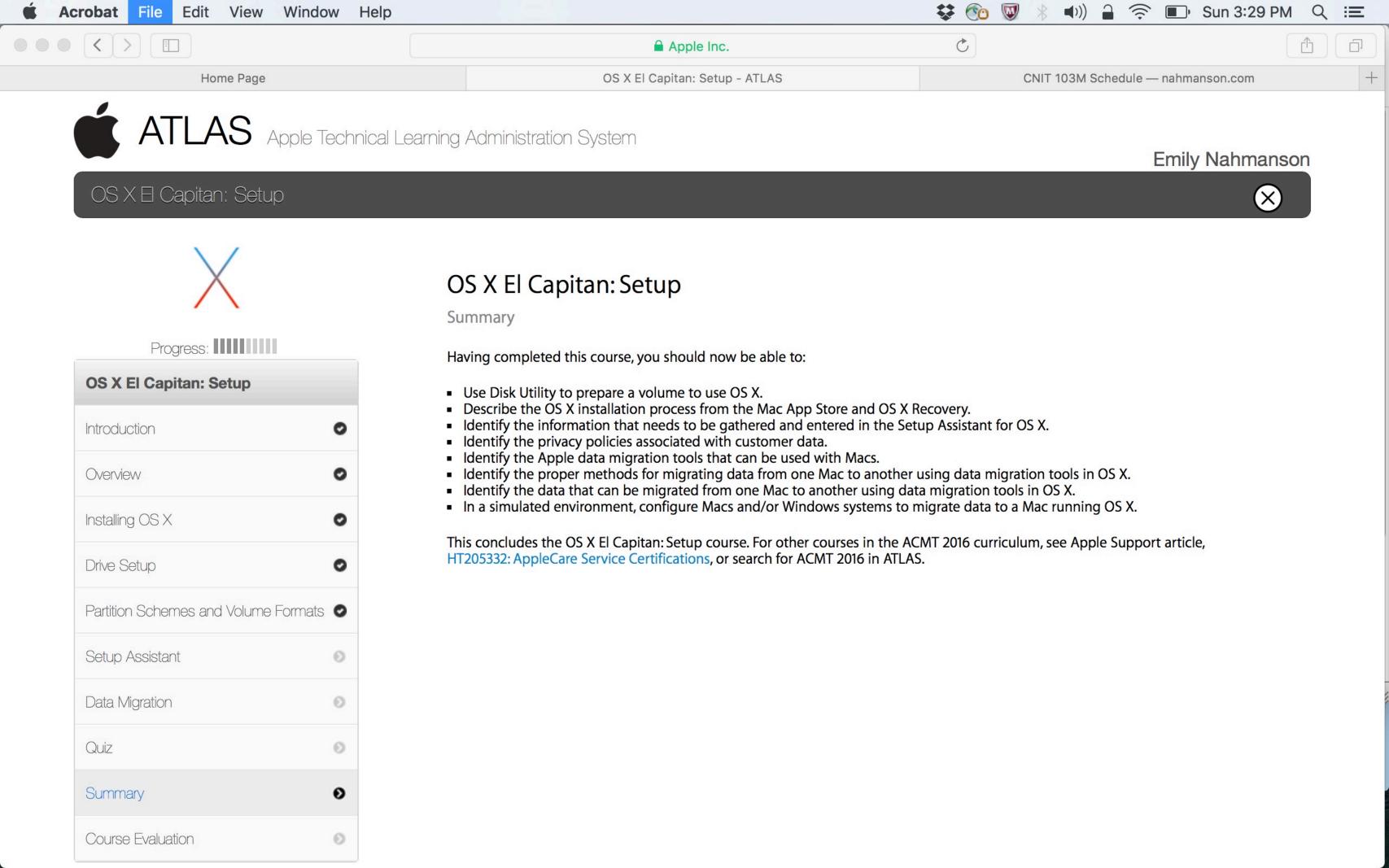